## 手動でピントを合わせる

インテリジェントオートでピントが合わないときや、手動でピントを合わ せたいときに設定します。

## メモ :

カーソルを選択・移動するには、UP/<ボタンまたは DOWN/>ボタンを使用 してください。

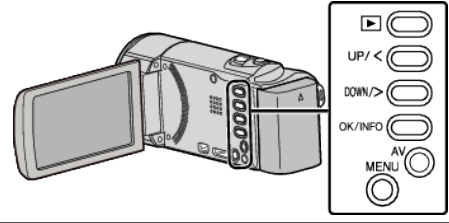

*1* MENU を押す

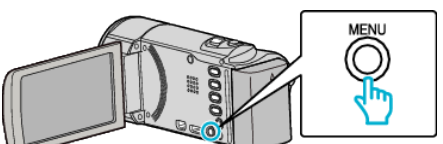

*2* "マニュアル設定"を選んで、OK を押す

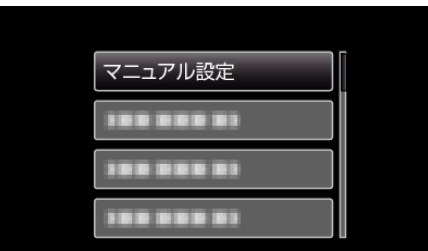

*3* "フォーカス"を選んで、OK を押す

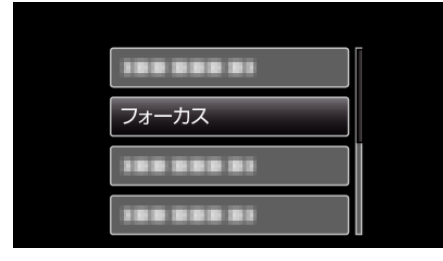

*4* "マニュアル"を選んで、OK を押す

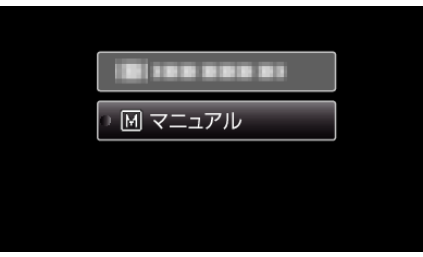

*5* UP/<または DOWN/>でピントを合わせる

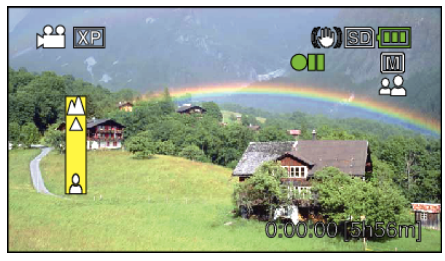

- UP/<を押すと、遠くの被写体にピントが合います。
- DOWN/>を押すと、近くの被写体にピントが合います。

*6* OK を押して、決定する

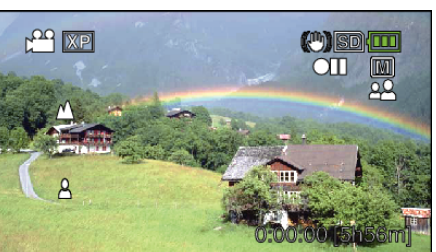

メモ :

● 望遠(T)側でピントを合わせてから広角(W)にすると、ピントがずれませ  $h_{\circ}$